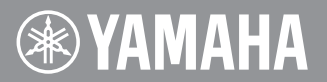

# **CVP-409GP/409/407/405/403/401 CGP-1000 PSR-S900/S700**

# **Neue Funktionen der Version 1.30**

### **Für Anwender eines USB-Wireless-LAN-Adapters**

Yamaha hat die Firmware für die Modelle CVP-409GP/409/407/405/403/401, CGP-1000 und PSR-S900/S700 von Version 1.00 auf Version 1.30 aktualisiert. Diese Version bietet zusätzliche Funktionen und enthält einige geänderte Wireless-LAN-Displays.

Das Instrument enthält jetzt Einstellungen für die robusten Sicherheitsformate WPA und WPA2, daher wurden die Einstellungen für das Wireless-LAN erweitert bzw. geändert.

Bitte ersetzen Sie das Kapitel "Wireless LAN" der u. a. Seiten in Ihrer Anleitung durch die folgenden Anweisungen, und konfigurieren Sie dann die Einstellungen.

- CVP-409GP/409/407 (Seite 185) CVP-405/403/401 (Seite 181)
	-
- CGP-1000 (Seite 185) PSR-S900/S700 (Seite 180)
- 

**HINWEIS** Näheres zum Prüfen der aktuellen Firmware-Version Ihres Instruments erfahren Sie im Abschnitt "Anzeige der Versionsnummer" in Ihrer Bedienungsanleitung. • CVP-409GP/409/407 (Seite 20) • CVP-405/403/401 (Seite 20)

- CGP-1000 (Seite 20) PSR-S900/S700 (Seite 21)
- 
- **HINWEIS** Für Näheres zur Aktualisierung besuchen Sie den folgenden URL: http://services.music.yamaha.com/radio/connect.html
- **HINWEIS** Einige USB-Wireless-LAN-Adapter unterstützen WPA und WPA2 nicht. Für eine Liste der USB-Wireless-LAN-Adapter, deren Kompatibilität von Yamaha bestätigt wurde, besuchen Sie die Website von Yamaha: http://download.yamaha.com/

# **Wireless-LAN-Seite**

Diese Einstellungen sind nur bei Verwendung eines USB-Wireless-LAN-Adapters erforderlich.

Diese Einstellungen müssen mit denen des verwendeten Zugangspunkts (des Wireless-LAN-Routers) übereinstimmen.

\* Die folgenden Einstellungen sind nicht erforderlich, wenn Sie einen Wireless-Game-Adapter verwenden.

\* Die Abbildungen und Display-Darstellungen in diesem Guide dienen nur zur Veranschaulichung und können von der Darstellung an Ihrem Instrument abweichen. Das in diesem Guide dargestellte Display wurde mit dem CVP-409 erstellt.

Wählen Sie den gewünschten Eintrag mit dem [DATA ENTRY]-Rad und der [ENTER]-Taste aus, und drücken Sie dann die Taste [1 ▲▼], um den Eintrag einzustellen.

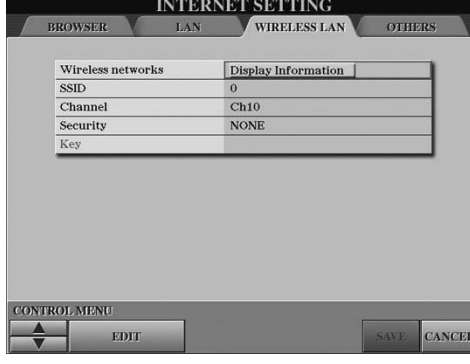

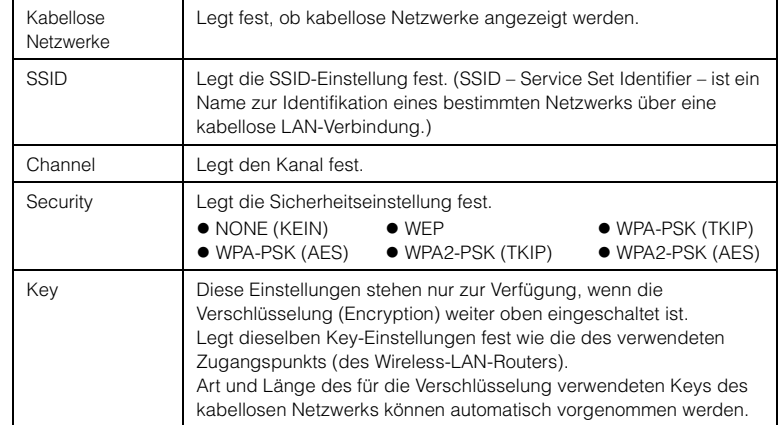

Speichern Sie die Einstellungen mit Taste [7 ▲ ▼] (SAVE). Für Abbruch drücken Sie die Taste [8 ▲ ▼] (CANCEL).

# **About Using BSD-Licensed Software**

The software used by this product includes components that comply with the BSD license.

The restrictions placed on users of software released under a typical BSD license are that if they redistribute such software in any form, with or without modification, they must include in the redistribution (1) a disclaimer of liability, (2) the original copyright notice and (3) a list of licensing provisions.

The following contents are displayed based on the licensing conditions described above, and do not govern your use of the product.

#### **WPA Supplicant**

Copyright © 2003-2009, Jouni Malinen <j@w1.fi> and contributors

All Rights Reserved.

This program is dual-licensed under both the GPL version 2 and BSD license. Either license may be used at your option.

#### **License**

Redistribution and use in source and binary forms, with or without modification, are permitted provided that the following conditions are met:

- 1. Redistributions of source code must retain the above copyright notice, this list of conditions and the following disclaimer.
- 2. Redistributions in binary form must reproduce the above copyright notice, this list of conditions and the following disclaimer in the documentation and/or other materials provided with the distribution.
- 3. Neither the name(s) of the above-listed copyright holder(s) nor the names of its contributors may be used to endorse or promote products derived from this software without specific prior written permission.

THIS SOFTWARE IS PROVIDED BY THE COPYRIGHT HOLDERS AND CONTRIBUTORS "AS IS" AND ANY EXPRESS OR IMPLIED WARRANTIES, INCLUDING, BUT NOT LIMITED TO, THE IMPLIED WARRANTIES OF MERCHANTABILITY AND FITNESS FOR A PARTICULAR PURPOSE ARE DISCLAIMED. IN NO EVENT SHALL THE COPYRIGHT OWNER OR CONTRIBUTORS BE LIABLE FOR ANY DIRECT, INDIRECT, INCIDENTAL, SPECIAL, EXEMPLARY, OR CONSEQUENTIAL

DAMAGES (INCLUDING, BUT NOT LIMITED TO, PROCUREMENT OF SUBSTITUTE GOODS OR SERVICES; LOSS OF USE, DATA, OR PROFITS; OR BUSINESS INTERRUPTION) HOWEVER CAUSED AND ON ANY THEORY OF LIABILITY, WHETHER IN CONTRACT, STRICT LIABILITY, OR TORT (INCLUDING NEGLIGENCE OR OTHERWISE) ARISING IN ANY WAY OUT OF THE USE OF THIS SOFTWARE, EVEN IF ADVISED OF THE POSSIBILITY OF SUCH DAMAGE.

## **XySSL**

Copyright © 2006-2008, Christophe Devine. All rights reserved.

Redistribution and use in source and binary forms, with or without modification, are permitted provided that the following conditions are met:

- Redistributions of source code must retain the above copyright notice, this list of conditions and the following disclaimer.
- Redistributions in binary form must reproduce the above copyright notice, this list of conditions and the following disclaimer in the documentation and/or other materials provided with the distribution.
- Neither the name of XySSL nor the names of its contributors may be used to endorse or promote products derived from this software without specific prior written permission.

THIS SOFTWARE IS PROVIDED BY THE COPYRIGHT HOLDERS AND CONTRIBUTORS "AS IS" AND ANY EXPRESS OR IMPLIED WARRANTIES, INCLUDING, BUT NOT LIMITED TO, THE IMPLIED WARRANTIES OF MERCHANTABILITY AND FITNESS FOR A PARTICULAR PURPOSE ARE DISCLAIMED. IN NO EVENT SHALL THE COPYRIGHT OWNER OR CONTRIBUTORS BE LIABLE FOR ANY DIRECT, INDIRECT, INCIDENTAL, SPECIAL, EXEMPLARY, OR CONSEQUENTIAL DAMAGES (INCLUDING, BUT NOT LIMITED TO, PROCUREMENT OF SUBSTITUTE GOODS OR SERVICES; LOSS OF USE, DATA, OR PROFITS; OR BUSINESS INTERRUPTION) HOWEVER CAUSED AND ON ANY THEORY OF LIABILITY, WHETHER IN CONTRACT, STRICT LIABILITY, OR TORT (INCLUDING NEGLIGENCE OR OTHERWISE) ARISING IN ANY WAY OUT OF THE USE OF THIS SOFTWARE, EVEN IF ADVISED OF THE POSSIBILITY OF SUCH DAMAGE.

> U.R.G., Digital Musical Instruments Division © 2010 Yamaha Corporation 012LB\*\*\*.\*-01A0